### **Selfmade Software**

Autor(en): **[s.n.]**

Objekttyp: **Article**

Zeitschrift: **Mittex : die Fachzeitschrift für textile Garn- und Flächenherstellung im deutschsprachigen Europa**

Band (Jahr): **102 (1995)**

Heft 3

PDF erstellt am: **24.05.2024**

Persistenter Link: <https://doi.org/10.5169/seals-678132>

#### **Nutzungsbedingungen**

Die ETH-Bibliothek ist Anbieterin der digitalisierten Zeitschriften. Sie besitzt keine Urheberrechte an den Inhalten der Zeitschriften. Die Rechte liegen in der Regel bei den Herausgebern. Die auf der Plattform e-periodica veröffentlichten Dokumente stehen für nicht-kommerzielle Zwecke in Lehre und Forschung sowie für die private Nutzung frei zur Verfügung. Einzelne Dateien oder Ausdrucke aus diesem Angebot können zusammen mit diesen Nutzungsbedingungen und den korrekten Herkunftsbezeichnungen weitergegeben werden.

Das Veröffentlichen von Bildern in Print- und Online-Publikationen ist nur mit vorheriger Genehmigung der Rechteinhaber erlaubt. Die systematische Speicherung von Teilen des elektronischen Angebots auf anderen Servern bedarf ebenfalls des schriftlichen Einverständnisses der Rechteinhaber.

#### **Haftungsausschluss**

Alle Angaben erfolgen ohne Gewähr für Vollständigkeit oder Richtigkeit. Es wird keine Haftung übernommen für Schäden durch die Verwendung von Informationen aus diesem Online-Angebot oder durch das Fehlen von Informationen. Dies gilt auch für Inhalte Dritter, die über dieses Angebot zugänglich sind.

Ein Dienst der ETH-Bibliothek ETH Zürich, Rämistrasse 101, 8092 Zürich, Schweiz, www.library.ethz.ch

### **http://www.e-periodica.ch**

# Selfmade Software

Um auf dem heutigen Markt konkurrenzfähig produzieren zu können, bedarf es einer ständigen Optimierung der Produktionsabläufe. Dies gilt jedoch nicht nur in der eigentlichen Herstellung von textilen Erzeugnissen, also Spinnen, Weben und Veredeln usw., sondern auch für die damit verbundenen Informationsflüsse.

Hierfür leisten die verschiedensten Produktions-Planungs- und Steuerungs-Systeme (kurz PPS-Systeme) oder aber auch Netzwerke mit den entsprechenden PC-Anschlüssen unentbehrliche Dienste.

Für beide der genannten Varianten gibt es heute unzählige Softwareanbieter. Doch wie wäre es denn, wenn Sie einen Teil Ihrer Software selber herstellten? - Für kleinere Lagerhaitungssysteme, Musterungsprogramme, Schlichtemittel-Verwaltungsprogramme usw. stehen schon gute Grundprogramme zur Verfügung. So z.B. ACCESS 2.0 von Microsoft, mit deren Hilfe schon ansprechende Programme für den Eigenbedarf geschrieben werden können.

Vorteile:

Die Vorteile einer solchen «Eigenentwicklung» liegen klar auf der Hand.

- Sie können Ihre Bedürfnisse vollumfänglich einfliessen lassen,
- kostengünstig,

- schon mit wenig Aufwand können sichtbare Ergebnisse erzielt werden

#### Funktionsweise

In den folgenden Abschnitten soll die grobe Funktionsweise von ACCESS 2.0 anhand eines Schemas und eines Beispieles aus der Praxis aufgezeigt werden.

Grundlage dieses Programmes bilden die Tabellen (Abb. 1). Dort werden sämtliche Daten, welche später erfasst und benötigt werden aufgeführt. Die verschiedenen Tabellen können miteinander verknüpft werden. Dies hat zur Folge, dass wir z. B. eine Lieferantenadresse nur einmal eingeben müssen. ACCESS kann dann die entsprechenden Adressdaten, anhand eines eindeutigen Identifikationspunktes (z. B. der Lieferantennummer), immer wieder übernehmen. Dies spart reichlich Speicherplatz und ist zudem zeitsparend in der Erfassung.

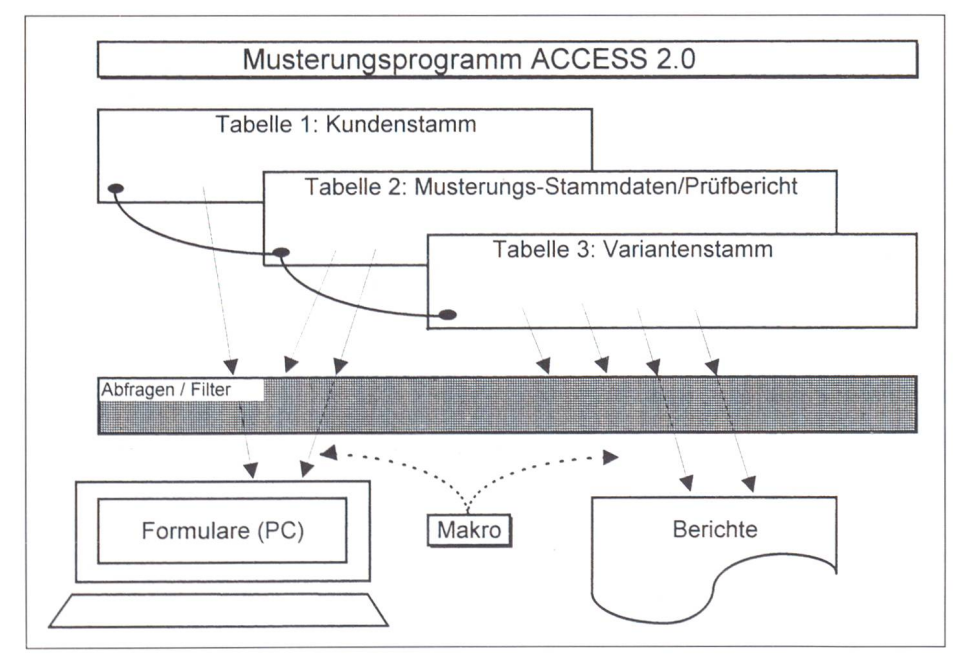

Abb. 1: Funktionsweise der Software

Nun können wir aus der Fülle der eingegebenen Daten diejenigen zusammenziehen, welche in den gegebenen Situationen interessieren. Hierfür besitzt ACCESS die Möglichkeit mit Hilfe von sogenannten Abfragen die gewünschten Daten zu «filtern». Diese gefilterten Daten können nun z.B. in Berichtsform ausgedruckt, oder in einem bedienungsfreundlicheren Formular dargestellt werden. Ebenfalls können Formulare für die Eingabe von zu erfassenden Daten verwendet werden. Um dabei Fehlereingaben zu verhindem, besteht die Option sogenannte Eingabeformate zu definieren.

Gewisse Abläufe können mit Hilfe von Makros automatisiert werden. Hier können mit vorgegebenen Befehlen, wie z. B. DRUCKEN, ÖFFNEN usw. kleine Programme, welche zur Steuerung dieser Abläufe dienen, geschrieben werden.

#### Praxisbeispiel

Wie dies nun so im Einzelnen aussieht erläutert das folgende Praxisbeispiel.

Hierbei handelt es sich um ein Musterungsprogramm, das während der Diplomarbeit eines Textillogistikers bei der Firma Fritz + Caspar /enny AG mit Hilfe von MS ACCESS 2.0 entwickelt wurde. Den groben Funktionsablauf zeigt Abb. 2.

#### Die Eingabe eines neuen Musters

Die Maske (Abb. 3) bildet die eigentliche Bedienungsoberfläche des ganzen Programms. Von hier aus können sämtliehe Funktionen, welche dieses Programm bietet, bedient werden. Tätigt man z. B. einen Doppelklick auf das links obenstehende Feld «Eingabe neue Musterung» erscheint sofort ein leeres Formular (Abb. 4), in dem die benötigten Angaben zur Ausführung der Musterung eingegeben werden können. So z. B. die technischen Einstellungen, Garnmaterialien in Kette und Schuss sowie Einzüge und Rapportlängen, aber auch die nötigen Kundendaten, welche durch die Kundennummer bestimmt, automatisch aus der Kundentabelle übernommen werden. Eine Prioritäts-

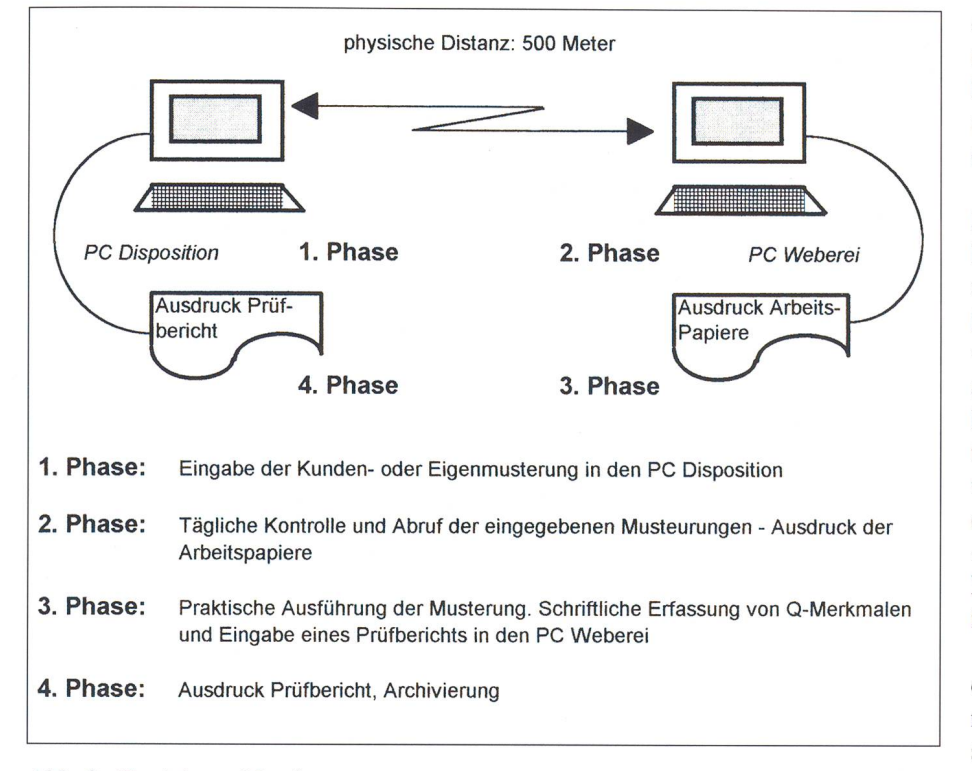

Abb. 2: Funktionsablauf

Nummer sowie ein Auslieferungsdatum sollen Aufschluss über die Dringlichkeit der Musterung geben.

Im untersten linken Teil in der Abb. 4 werden die verschiedenen Varianten mit den unterschiedlichsten Schussmaterialien eingegeben.

die Möglichkeit durch Doppelklick auf das Feld «Neuer Musterungsauftrag anfügen» einen neuen solchen anzufügen, oder die Erfassung mit einem Doppelklick auf das Feld «STOP» zu beenden. Dann kehrt das Programm, gesteuert durch einen Makro, wieder in die Hauptübersicht zurück. Sind nun die benötigten Daten für die entsprechende Musterung erfasst, besteht

Die so erfassten Daten für diesen Musterungsauftrag können nun, in einem Bericht, der als Arbeitspapier dient, ausgedruckt werden. Doppelklick genügt und das Programm fragt nach der gewünschten Musterungsnummer, die gedruckt werden soll.

#### Der Prüfbericht

Nun kann der eigentliche Abschuss der Musterung an der Webmaschine stattfinden. Qualitätsmerkmale, wie z.B. Abb. 3: Das Hauptmenü

Kett- oder Schussstillstände oder Laufeigenschaften werden direkt auf dem Arbeitspapier vermerkt. Diese Angaben dienen später zur Eingabe eines Prüfberichtes (Abb. 5). Dieser kann ebenfalls durch einen Doppelklick aufgerufen werden. Das Programm fragt dann nach der gewünschten Musterung, dessen Prüfbericht geschrieben werden soll. Jetzt kann zu jeder Variante, deren Laufeigenschaften sehr unterschiedlich sein können, die entsprechenden Daten eingegeben werden.

Interessant ist vielleicht noch das Kästchen links unten in der Abb. 5. Darin wird der zeitliche Aufwand, der sich pro Musterung ergeben hat, aufgeführt. So kann z. B. der zeitliche Aufwand pro Kunde mit dem Feld «Seitenansieht» abgerufen werden. Weiter von Interesse ist sicher auch, wie gross der totale zeitliche Aufwand während einer vom Anwender bestimmten Zeitperiode ist. Ein Doppelklick auf die Taste «Totaler Aufwand» macht's möglich. Natürlich können diese Angaben auch in Berichtsform ausgedruckt werden.

Eine weitere nützliche Funktion ist die Abfrage nach der Musterungsnummer. Hier können bereits erledigte Musterungen wieder abgerufen werden, um nützliche Daten wie Laufeigen-Schäften, Qualitätsprobleme zu entnehmen. Dies ist vor allem dann interessant, wenn es nachträglich zu einem Kundenauftrag kommt.

Liegen die ausgeführten Musterungen jedoch schon länger zurück, wir erinnern uns jedoch nicht mehr genau an die Musterungsnummer, aber ungefähr an die Kettdichte und Rohwarenbreite,

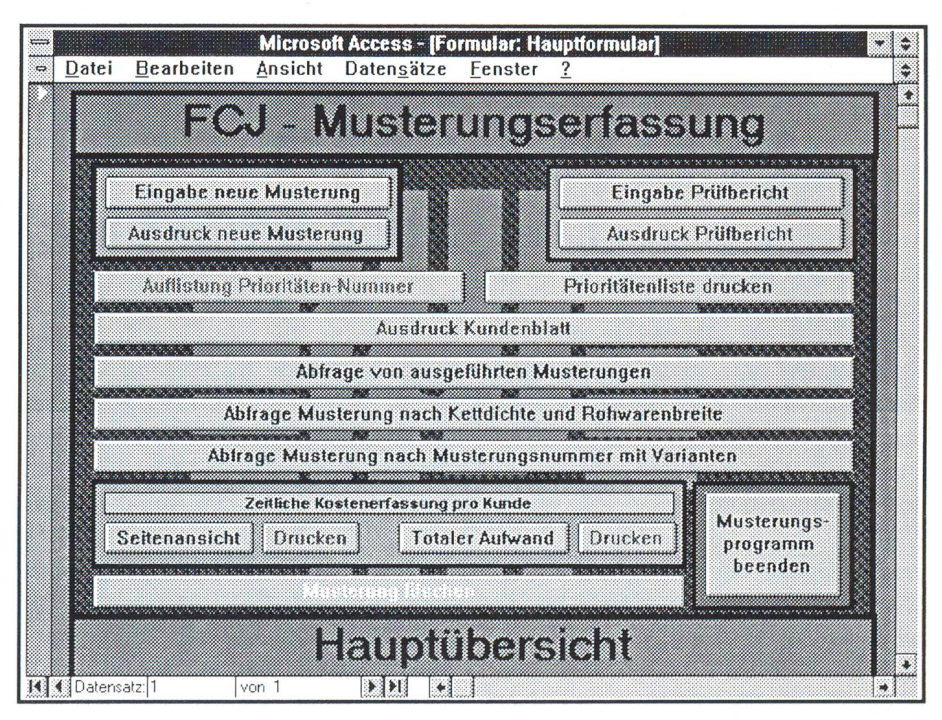

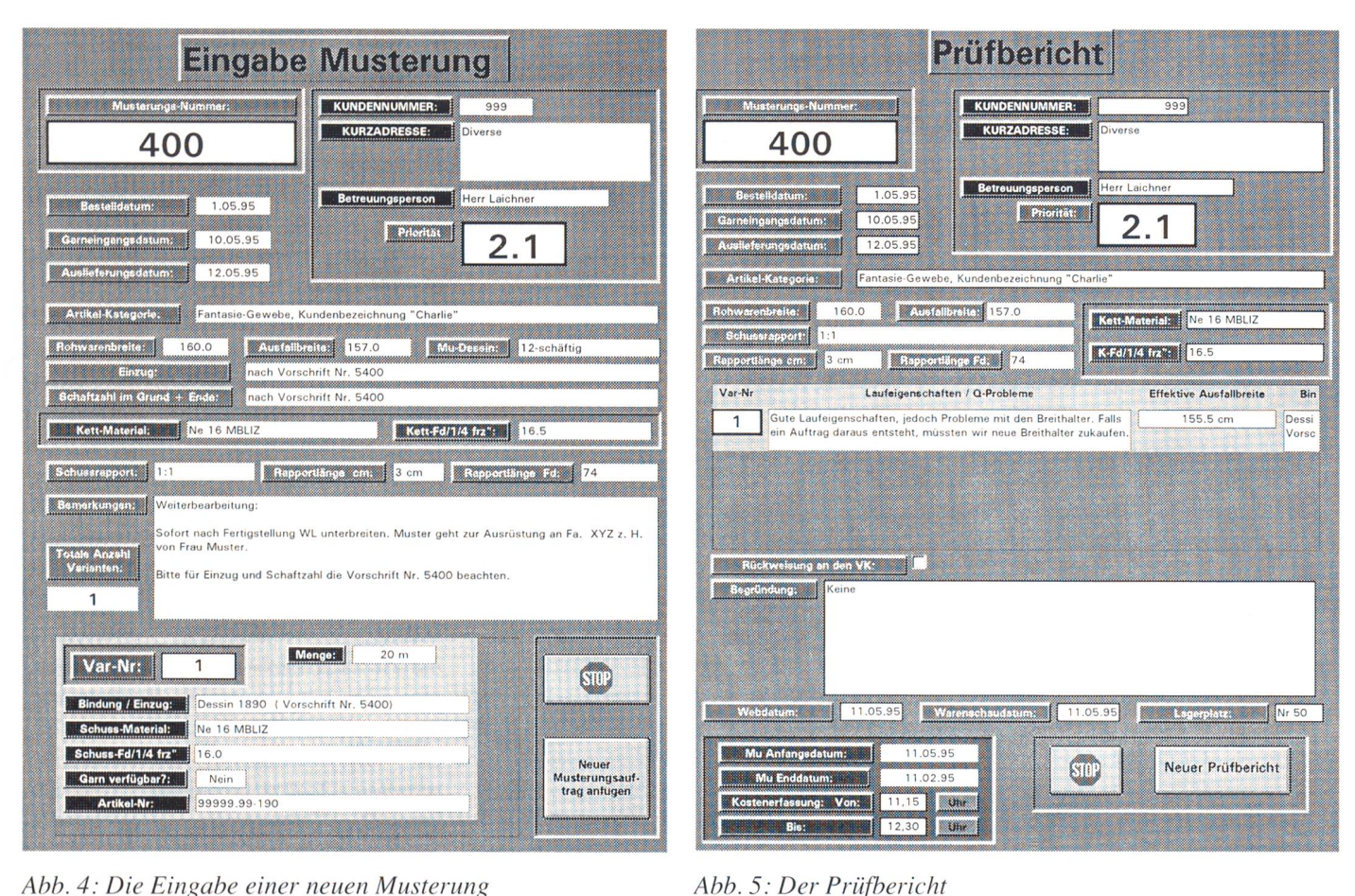

Abb. 4: Die Eingabe einer neuen Musterung

so ist dies auch kein grösseres Problem. Sobald wir die Abfrage «Musterung nach Kettdichte und Rohwarenbreite» aufrufen, fragt der Computer nach einem Kettdichten-Anfangswert und einem Kettdichten-Schlusswert. Anschliessend folgt die gleiche Frage für die Rohwarenbreite. Somit haben wir den Bereich, für den wir uns in der gegebenen Situation interessieren klar definiert. Sekunden später folgt dann am Bildschirm die Auflistung der in Frage kommenden Musterungen, die in dem vom Anwender definierten Bereich liegen.

Rufen wir die «Auflistung Prioritäten-Nummer» auf, so erscheint, nach Priorität sortiert, eine Aufstellung der pendenten Musterungen. Dies kann ein nützliches Hilfsmittel für die Disposition der Musterungen sein.

Dieses entwickelte Musterungsprogramm ist nur ein mögliches Beispiel von vielen, das mit ACCESS 2.0 geschrieben werden kann. Wäre das nicht auch etwas für Sie?

Nach einer Diplomarbeit ausgeführt von Christian Buchli, Textillogistiker,

Rütistr. 23, 8636 Wald (ZH) in Zusammenarbeit zwischen der Firma Fritz + Caspar Jenny AG, Ziegelbrücke und

der Schweizerischen Textil-, Bekleidungs- und Modefachschule Wattwil, Fachrichtung Textillogistik.

## **Traditionelle britische Schneiderkunst**

Die Londoner Strasse Savile Row ist das Zentrum der britischen Schneiderindustrie. Dieser Ruhm lässt sich bis zur Gründung der Firma Henry Pool & Co im Jahr 1806 zurückverfolgen. Die Firma Pool exportiert rund 70% ihrer Produktion - vorwiegend Anzüge – in die USA, nach Europa und Japan. Sie besitzt ein Hoflieferantendiplom, und eingeschlossen in die 30% ihrer Fertigung für den heimischen Markt sind die bestickten Livreen für Kutscher und Bediente des Königlichen Haushalts.

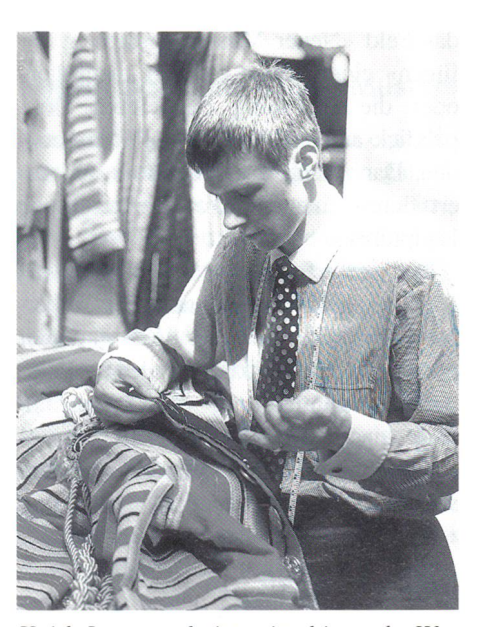

Keith Levett arbeitet vier bis sechs Wochen an einem 9 kg schweren rotgoldenen Livree eines königlichen Kutschers